## **[Resources Controlling: Plan vs Actual Staff Effort Overview](https://www.emdesk.com/help/starting-implementation-phase/controlling-implementation/resources-controlling)**

At *[Implementation > Controlling > Resources](https://emdesk.eu/cms/?p=252&)* you'll find the Resource Controller, which will allow you to control the planned versus the actual staff effort per Work Package or Task for the all partners or a selected partner.

As a *Project Coordinator*, you can view the staff effort information for every Contractor and use the *Contractor* drop-down menu on the left side panel to display the data of a specific Contractor. Users with *Contractor Rights* will only be able to view the resource plan and actual staff effort information for their specific Partner.

To get the data from a resource at the Task level, please click the  $\pm$  button next to the Work Package item on the left side panel.

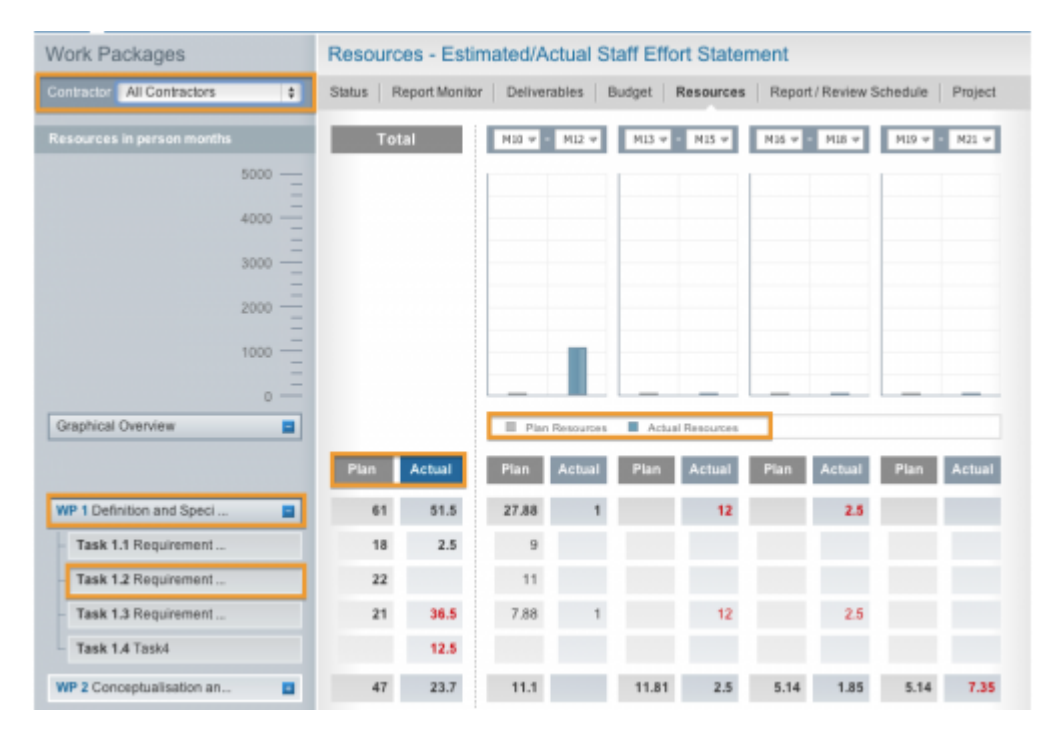

This entry was posted on Tuesday, July 10th, 2012 at 11:26 am and is filed under [Controlling](https://www.emdesk.com/help/category/starting-implementation-phase/controlling-implementation) You can follow any responses to this entry through the [Comments \(RSS\)](https://www.emdesk.com/help/comments/feed) feed. Both comments and pings are currently closed.